## **HP NonStop SQL/MX Quick Start**

#### **Abstract**

Providing the basic techniques for using HP NonStop™ SQL/MX, this Quick Start is designed to enable you to get immediate access to your database without extensive preparation.

#### **Product Version**

NonStop SQL/MX Release 2.0

### **Supported Release Version Updates (RVUs)**

This publication supports G06.23 and all subsequent G-series RVUs until otherwise indicated by its replacement publication.

<span id="page-0-0"></span>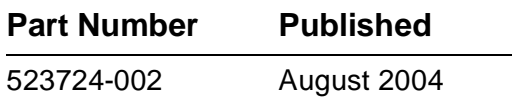

<span id="page-1-0"></span>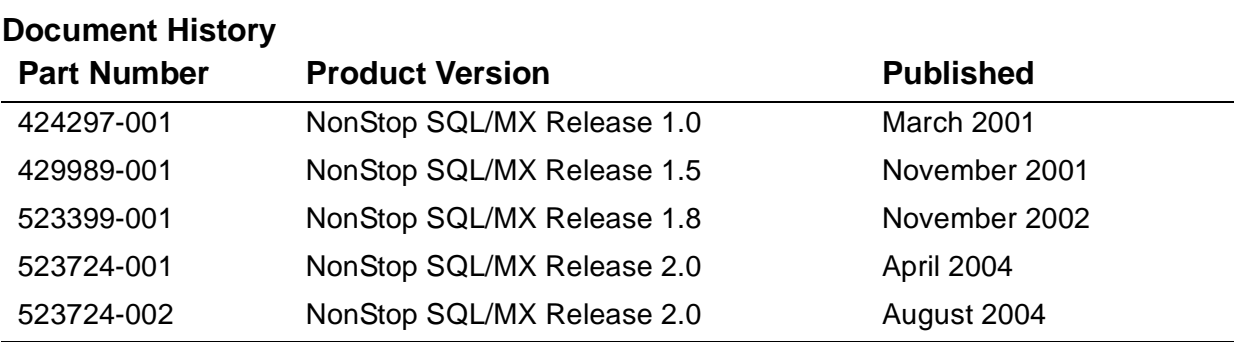

## **[HP NonStop SQL/MX Quick](#page-1-0)  [Start](#page-1-0)**

### **[Index](#page-60-0)**

[What's New in This Manual](#page-6-0) v [Manual Information](#page-6-1) v [New and Changed Information](#page-6-2) v [About This Manual](#page-8-0) vii [Audience](#page-8-1) vii [Related Documentation](#page-8-2) vii [Notation Conventions](#page-11-0) x **[1. Welcome to Quick Start](#page-14-0)** [What Is MXCI?](#page-14-1) 1-1 [Using MXCI](#page-14-2) 1-1 [Starting MXCI](#page-14-3) 1-1 [Entering a Command](#page-15-0) 1-2 [Stopping MXCI](#page-15-1) 1-2 [The Sample Database](#page-15-2) 1-2 [PARTS Table](#page-16-0) 1-3 [ORDERS Table](#page-16-1) 1-3 ODETAIL Table 1-3 [EMPLOYEE Table](#page-17-0) 1-4 [DEPT Table](#page-17-1) 1-4 [Installing the setmxdb Script](#page-17-2) 1-4 [Installing or Removing the Sample Database](#page-18-0) 1-5 [Using a SQL/MX Release 1.8 setmxdb Script in the SQL/MX Release 2.0](#page-21-0)  [Environment](#page-21-0) 1-8

### **[2. Selecting Information From a Table](#page-24-0)**

[Working With SQL/MP Tables](#page-24-1) 2-1 [Selecting All the Data From a Table](#page-24-2) 2-1  [Displaying Selected Columns.](#page-25-0) 2-2 [Displaying Selected Rows](#page-25-1) 2-2 [Displaying Calculated Values](#page-26-0) 2-3 [Displaying Descriptions of Columns](#page-27-0) 2-[4](#page-0-0) [Selecting Distinct Rows](#page-28-0) 2-5 [Displaying Information in an Ordered Sequence](#page-29-0) 2-6

### **[3. Stating Conditions for Selecting Data](#page-32-0)**

[Using Predicates to Select Data](#page-32-1) 3-1 [Using the LIKE Predicate](#page-33-0) 3-2 [Specifying More Than One Condition](#page-34-0) 3-3 [Using AND or OR](#page-34-1) 3-3 [Specifying What Not to Select](#page-35-0) 3-4

### **[4. Displaying Information About Groups of Rows](#page-38-0)**

[Selecting Values by Using Aggregate Functions](#page-38-1) 4-1 [Grouping and Ordering Rows](#page-39-0) 4-2 [Counting Rows](#page-41-0) 4-4 [Computing Averages for Groups](#page-42-0) 4-5

### **[5. Selecting Data From More Than One Table](#page-44-0)**

[Joining Tables](#page-44-1) 5-1 [Qualifying Ambiguous Column Names](#page-45-0) 5-2 [Using Correlation Names](#page-46-0) 5-3

### **[6. Changing Information in a Table](#page-48-0)**

[Inserting a Row Into a Table](#page-48-1) 6-1 [Updating an Existing Row](#page-49-0) 6-2 [Deleting Rows From a Table](#page-50-0) 6-3

### **[7. Using the Same SELECT Statement Repeatedly](#page-52-0)**

[Preparing to Execute a Statement Repeatedly](#page-52-1) 7-1 [Providing the Parameter Values](#page-53-0) 7-2

### **[8. Protecting Database Integrity](#page-54-0)**

[Starting a Transaction](#page-54-1) 8-1 [Ending a Transaction](#page-55-0) 8-2

### **[9. Creating Database Objects](#page-56-0)**

[Starting MXCI](#page-56-1) 9-1 [Creating a Catalog](#page-56-2) 9-1 [Creating a Table](#page-57-0) 9-2 [Creating a View](#page-58-0) 9-3 [Dropping Objects](#page-59-0) 9-4

### **[Index](#page-60-1)**

**Contents** 

## <span id="page-6-0"></span>**What's New in This Manual**

## <span id="page-6-1"></span>**Manual Information**

### **Abstract**

Providing the basic techniques for using HP NonStop™ SQL/MX, this Quick Start is designed to enable you to get immediate access to your database without extensive preparation.

### **Product Version**

NonStop SQL/MX Release 2.0

### **Supported Release Version Updates (RVUs)**

This publication supports G06.23 and all subsequent G-series RVUs until otherwise indicated by its replacement publication.

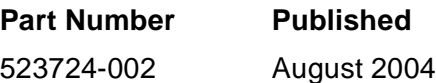

### **Document History**

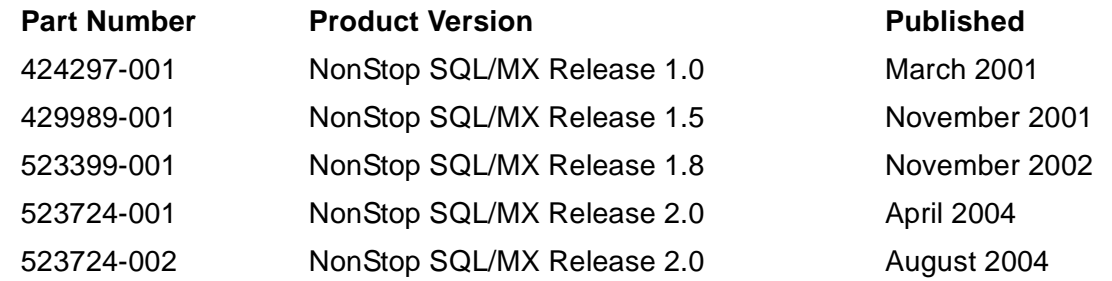

## <span id="page-6-2"></span>**New and Changed Information**

- Added a new subsection, "Working with SQL/MP Tables," to Selecting Information [From a Table on page 2-1](#page-24-3).
- Updated examples in [Creating Database Objects on page 9-1.](#page-56-3)

## <span id="page-8-0"></span>**About This Manual**

This Quick Start is designed to help you learn some basic techniques for using SQL/MX and to allow you to get immediate access to your database without extensive preparation.

## <span id="page-8-1"></span>**Audience**

The Quick Start is useful if:

- You plan to be a user of MXCI (SQL/MX conversational interface).
- You want a quick introduction to using SQL.
- You want to use MXCI to retrieve information from your database or to add or modify data.

## <span id="page-8-2"></span>**Related Documentation**

This manual is part of the SQL/MX library of manuals, which includes:

### **Introductory Guides**

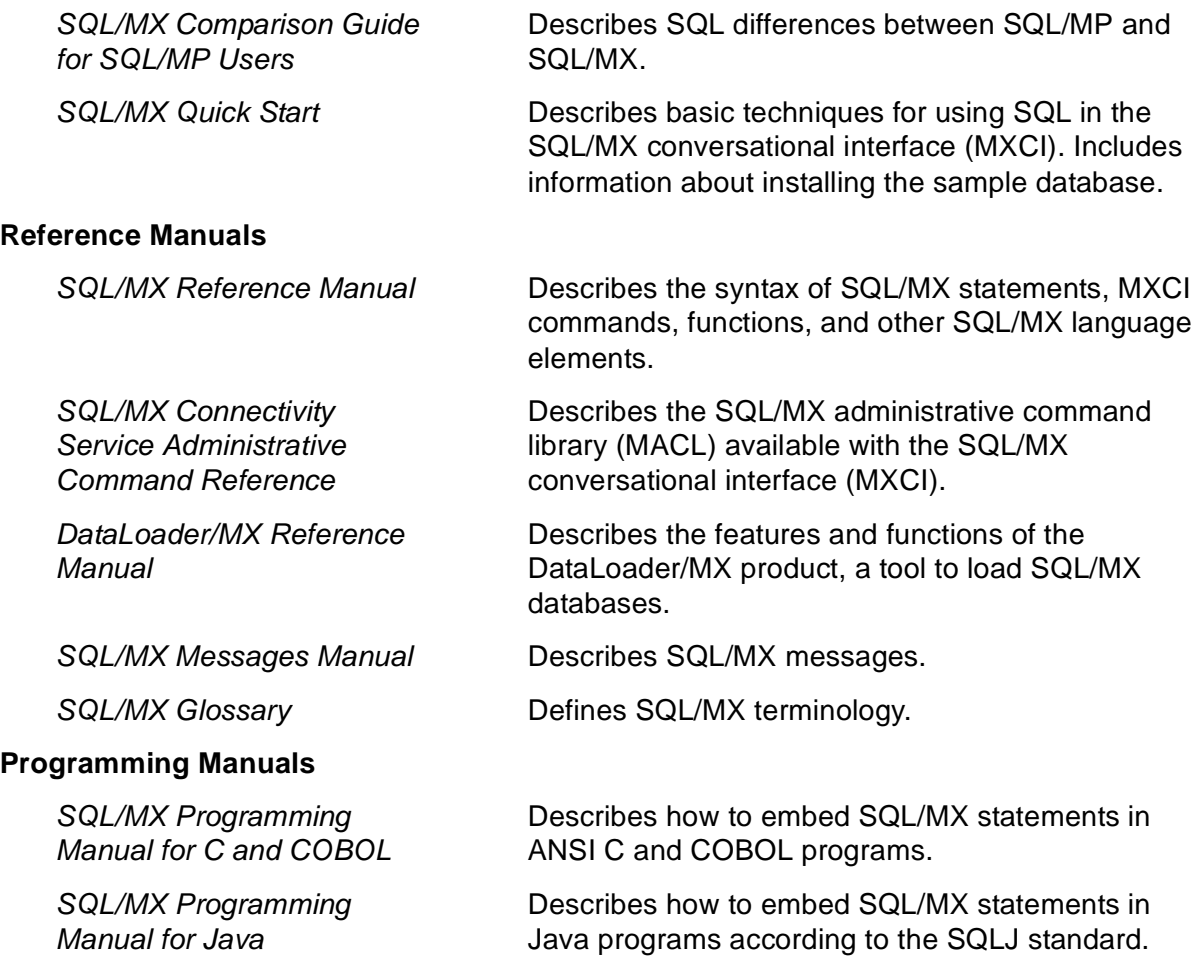

#### **Specialized Guides**

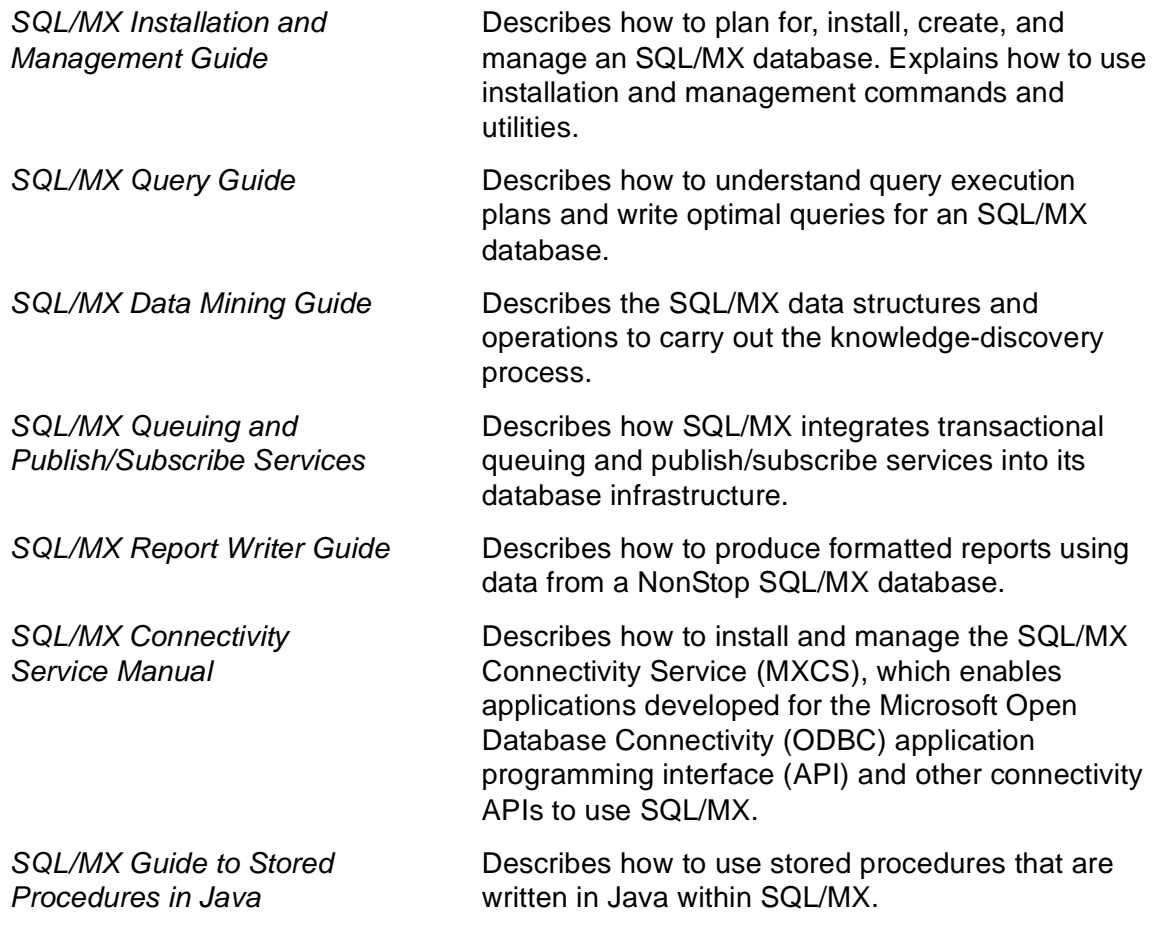

#### **Online Help**

The SQL/MX Online Help consists of:

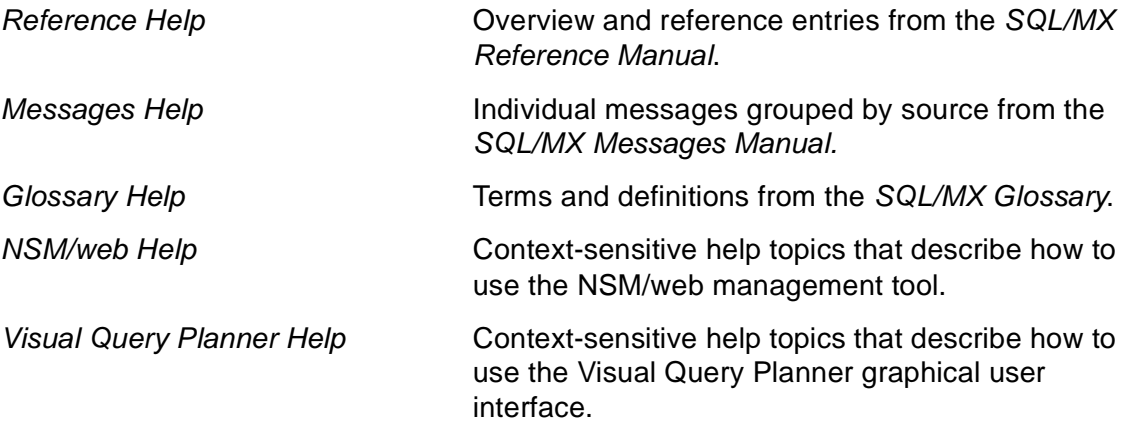

The NSM/web and Visual Query Planner help systems are accessible from their respective applications. You can download the Reference, Messages, and Glossary online help from the \$SYSTEM.ZMXHELP subvolume or from the HP NonStop Technical Library (NTL). For more information about downloading online help, see the SQL/MX Installation and Management Guide.

The following manuals are part of the SQL/MP library of manuals and are essential references for information about SQL/MP Data Definition Language (DDL) and SQL/MP installation and management:

#### **Related SQL/MP Manuals**

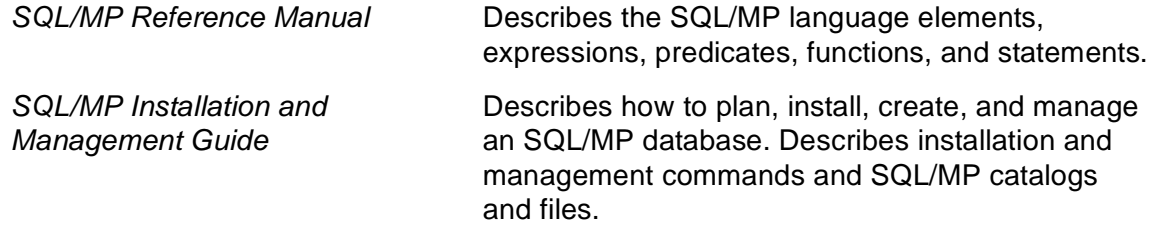

### This figure shows the manuals in the SQL/MX library:

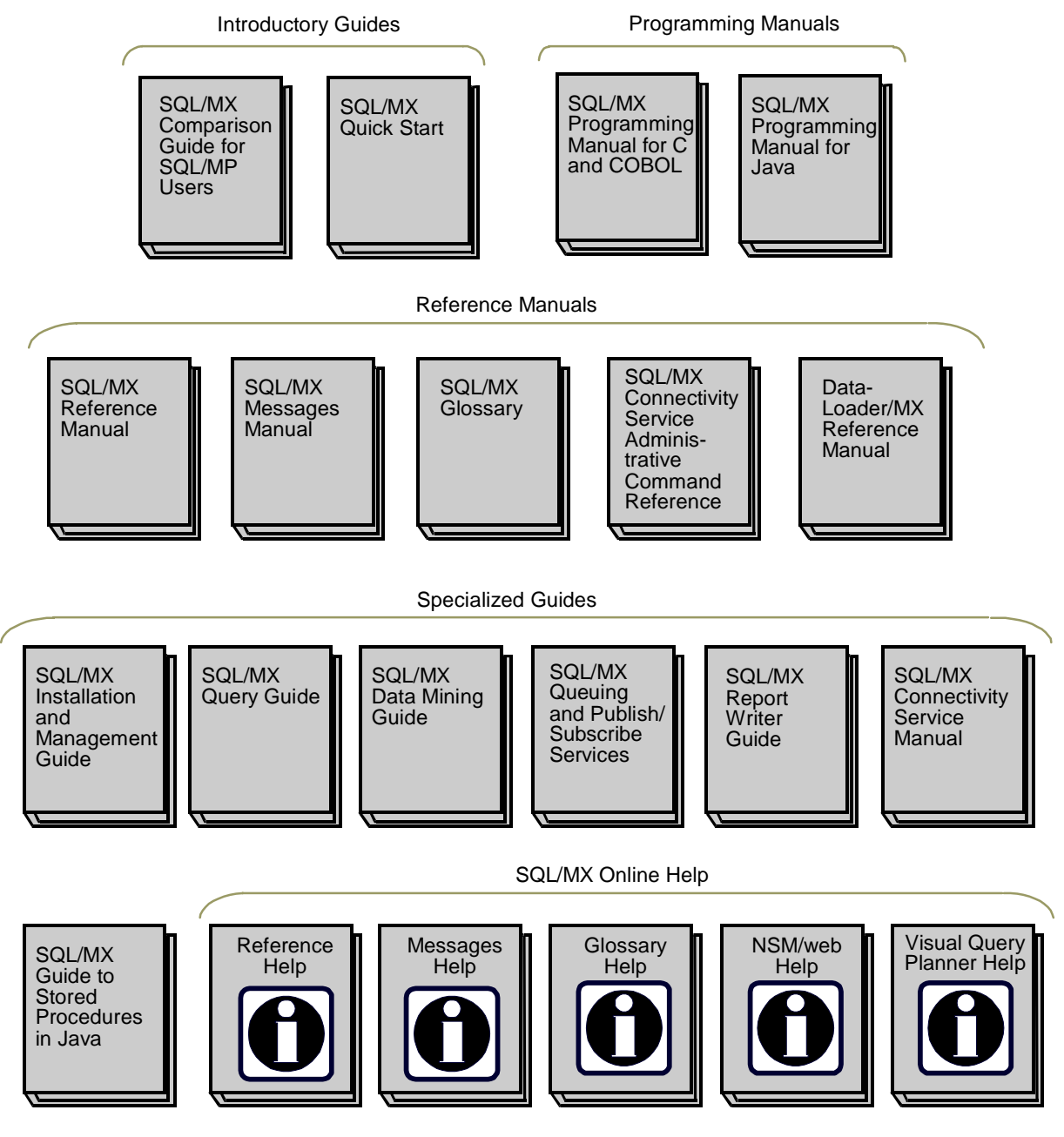

vst001.vsd

## <span id="page-11-0"></span>**Notation Conventions**

### **Hypertext Links**

Blue underline is used to indicate a hypertext link within text. By clicking a passage of text with a blue underline, you are taken to the location described. For example:

This requirement is described under Backup DAM Volumes and Physical Disk Drives on page 3-2.

### **General Syntax Notation**

This list summarizes the notation conventions for syntax presentation in this manual.

**UPPERCASE LETTERS.** Uppercase letters indicate keywords and reserved words. Type these items exactly as shown. Items not enclosed in brackets are required. For example:

MAXATTACH

**lowercase italic letters.** Lowercase italic letters indicate variable items that you supply. Items not enclosed in brackets are required. For example:

file-name

**computer type.** Computer type letters within text indicate C and Open System Services (OSS) keywords and reserved words. Type these items exactly as shown. Items not enclosed in brackets are required. For example:

myfile.c

**italic computer type.** Italic computer type letters within text indicate C and Open System Services (OSS) variable items that you supply. Items not enclosed in brackets are required. For example:

pathname

**[ ] Brackets.** Brackets enclose optional syntax items. For example:

TERM [\system-name.]\$terminal-name

INT[ERRUPTS]

A group of items enclosed in brackets is a list from which you can choose one item or none. The items in the list can be arranged either vertically, with aligned brackets on each side of the list, or horizontally, enclosed in a pair of brackets and separated by vertical lines. For example:

```
FC [ num ]
  [-num][ text ]
K [ X | D ] address
```
**{ } Braces.** A group of items enclosed in braces is a list from which you are required to choose one item. The items in the list can be arranged either vertically, with aligned braces on each side of the list, or horizontally, enclosed in a pair of braces and separated by vertical lines. For example:

```
LISTOPENS PROCESS { $appl-mgr-name }
                    { $process-name }
ALLOWSU { ON | OFF }
```
**| Vertical Line.** A vertical line separates alternatives in a horizontal list that is enclosed in brackets or braces. For example:

INSPECT { OFF | ON | SAVEABEND }

**… Ellipsis.** An ellipsis immediately following a pair of brackets or braces indicates that you can repeat the enclosed sequence of syntax items any number of times. For example:

```
M address [ , new-value ]…
[-  ] { 0 | 1 | 2 | 3 | 4 | 5 | 6 | 7 | 8 | 9 } ...
```
An ellipsis immediately following a single syntax item indicates that you can repeat that syntax item any number of times. For example:

"s-char…"

**Punctuation.** Parentheses, commas, semicolons, and other symbols not previously described must be typed as shown. For example:

```
error := NEXTFILENAME (file-name) ;
```
LISTOPENS SU \$process-name.#su-name

Quotation marks around a symbol such as a bracket or brace indicate the symbol is a required character that you must type as shown. For example:

"[" repetition-constant-list "]"

**Item Spacing.** Spaces shown between items are required unless one of the items is a punctuation symbol such as a parenthesis or a comma. For example:

CALL STEPMOM ( process-id ) ;

If there is no space between two items, spaces are not permitted. In this example, no spaces are permitted between the period and any other items:

\$process-name.#su-name

**Line Spacing.** If the syntax of a command is too long to fit on a single line, each continuation line is indented three spaces and is separated from the preceding line by a blank line. This spacing distinguishes items in a continuation line from items in a vertical list of selections. For example:

```
ALTER [ / OUT file-spec / ] LINE
```

```
[ , attribute-spec ]...
```
# <span id="page-14-0"></span>**1 Welcome to [Q](#page-0-0)uick Start**

This section provides information about how to use MXCI and how to install the sample database that is used in the Quick Start tutorial.

## <span id="page-14-1"></span>**What Is MXCI?**

<span id="page-14-7"></span><span id="page-14-5"></span>MXCI is the conversational interface to the SQL/MX relational database management system. Use MXCI to perform data manipulation operations without any programming. Use SQL (the structured query language) within MXCI to display and modify information in your database.

## <span id="page-14-2"></span>**Using MXCI**

Data Manipulation Language (DML) statements are used to access SQL/MP and SQL/MX tables. For more information about using DML statements, see the SQL/MX Reference Manual.

### <span id="page-14-6"></span><span id="page-14-3"></span>**Starting MXCI**

<span id="page-14-4"></span>MXCI runs as an HP NonStop Kernel Open System Services (OSS) process and must be started from within the OSS environment:

- 1. Log on to the server by using your user ID and password.
- 2. To set the default directory, set the TACL HOME parameter to specify the location for your home directory. Note that the OSS environment is case-sensitive.

For example, to set your home directory to /usr/yourname, insert this line in your TACLCSTM file:

```
PARAM HOME /usr/yourname
```
3. Start the OSS shell by entering the osh command at the TACL prompt:

>osh

You are now in the OSS environment.

4. Start MXCI by entering the mxci command at the OSS prompt:

>mxci

```
/G/SYSTEM/SYSTEM: mxci
Hewlett-Packard NonStop(TM) SQL/MX Conversational Interface 
2.0 (c) Copyright 2003 Hewlett-Packard Development Company, 
LP.
\rightarrow
```
You have started an MXCI session.

### <span id="page-15-0"></span>**Entering a Command**

<span id="page-15-5"></span>To enter commands at the MXCI prompt (>>), you must indicate the end of an MXCI command by typing a semicolon (;). If you press Enter without typing a semicolon, MXCI displays the command continuation prompt (+>). You can either continue the command or type a semicolon and press Enter to execute the command:

```
>>BEGIN WORK 
+ > ;
--- SQL operation complete.
>>
```
### <span id="page-15-1"></span>**Stopping MXCI**

<span id="page-15-6"></span>To end your MXCI session, type this command and press Enter:

>>exit;

End of MXCI Session

You are now back in the OSS environment.

## <span id="page-15-2"></span>**The Sample Database**

You will be accessing tables in the sample database for SQL/MX as you work through the examples in this tutorial. A table consists of rows and columns. MXCI displays rows horizontally and columns vertically. Columns have names, rows do not. Stored data is retrieved and displayed in rows and columns.

- Each row contains pieces of related data, such as the number of a part, its description, price, and the quantity available.
- Each column contains data of the same type, such as all part numbers.

Use the sample database to follow each lesson and perform the operations shown in the examples. The results of your work should be similar to the results shown in the examples.

The sample database consists of a catalog and three schemas:

<span id="page-15-12"></span><span id="page-15-11"></span>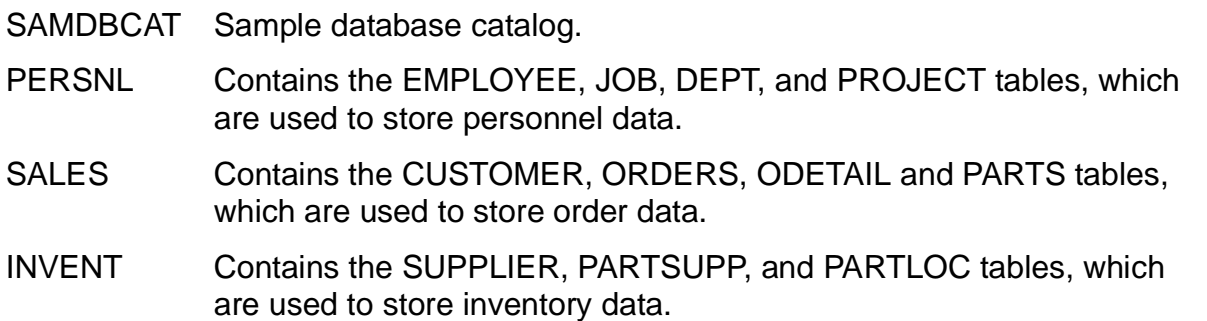

<span id="page-15-10"></span><span id="page-15-9"></span><span id="page-15-8"></span><span id="page-15-7"></span><span id="page-15-4"></span><span id="page-15-3"></span>• The Quick Start examples use these tables in the sample database: **PARTS Table**, [ORDERS Table](#page-16-1), [ODETAIL Table](#page-16-2), [EMPLOYEE Table,](#page-17-0) and [DEPT Table.](#page-17-1)

### <span id="page-16-4"></span><span id="page-16-0"></span>**PARTS Table**

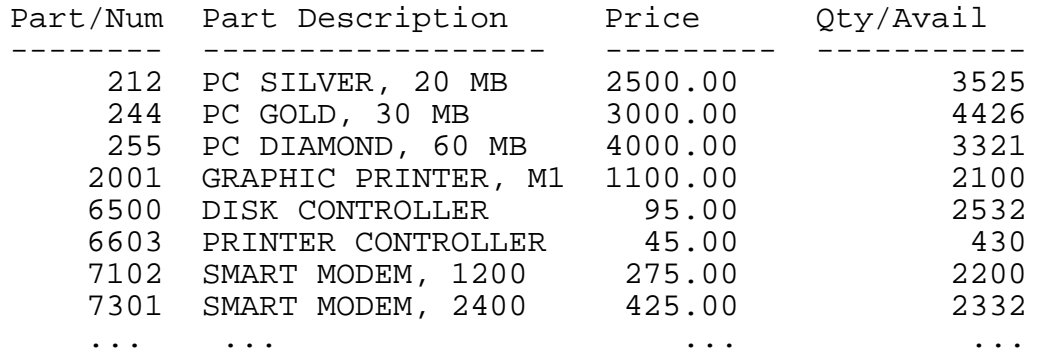

### <span id="page-16-3"></span><span id="page-16-1"></span>**ORDERS Table**

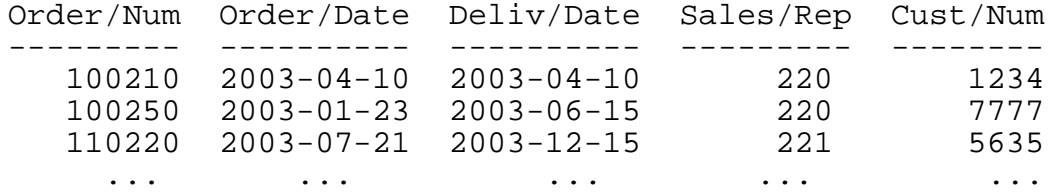

### <span id="page-16-2"></span> **ODETAIL Table**

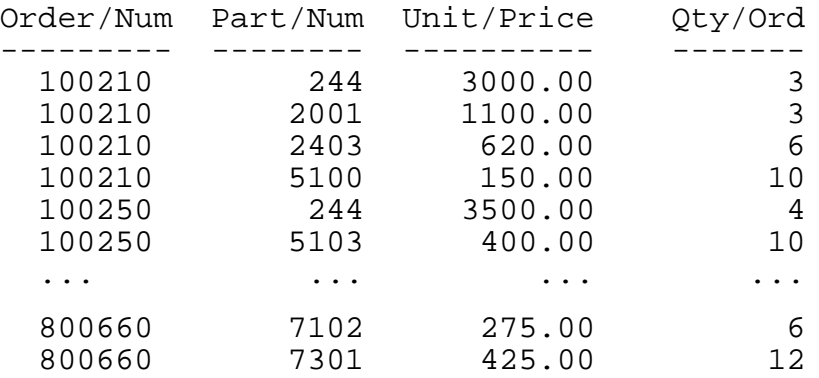

### <span id="page-17-4"></span><span id="page-17-0"></span>**EMPLOYEE Table**

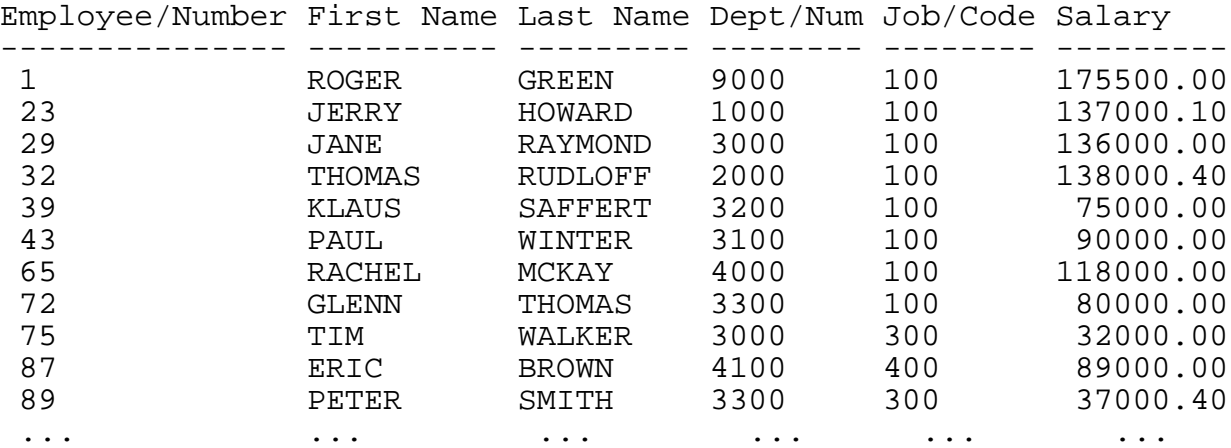

### <span id="page-17-3"></span><span id="page-17-1"></span>**DEPT Table**

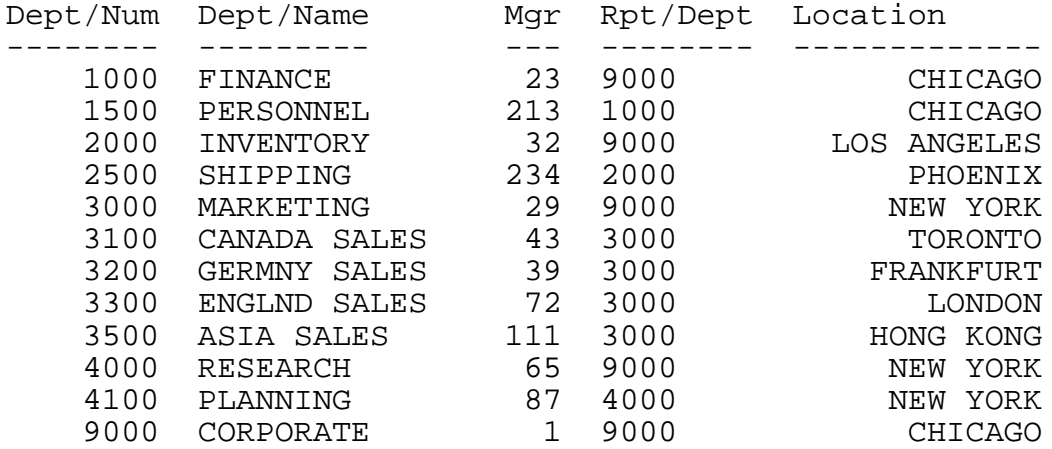

 For more information about the tables in the sample database, see the SQL/MX Reference Manual.

### <span id="page-17-2"></span>**Installing the setmxdb Script**

**Note.** To install the SQL/MX Release 2.0 setmxdb script, you must have a license for the use of SQL/MX DDL statements. To acquire the license, you must purchase product T0394. If you did not purchase T0394 and you try to install setmxdb, an error message informs you that the system is not licensed. If the system is not licensed, see "Using a SQL/MX Release 1.8 setmxdb Script in the SQL/MX Release 2.0 Environment" on page 1-10.

The OSS installation script, setmxdb, creates and populates the sample database and is provided as a pax file, T0517PAX, in the temporary OSS installation subvolume \$SYSTEM.ZOSSUTL. The pax file is a multifile archive file that is created by the pax utility on UNIX-compatible systems. For OSS, pax files provide the form by which product files are distributed for installation.

If OSS has been installed and the **Manage OSS files** option has been selected, DSM/SCM automatically extracts the setmxdb script from the pax file and installs it in the /usr/tandem/sqlmx/bin directory.

If the files are not present in this directory, DSM/SCM might not be configured to extract the files automatically. In this case, you must extract the files manually:

1. At the TACL prompt, change to the \$SYSTEM. ZOSSUTL subvolume:

volume \$system.zossutl

2. Use the copyoss command to extract the files:

run copyoss t0517pax

3. In OSS, verify that the setmxdb, readme, and sample SQLJ.sqlj files were extracted to the /usr/tandem/sqlmx/bin directory.

For more information on the pax command, see the Open System Services Shell and Utilities Reference Manual.

### <span id="page-18-0"></span>**Installing or Removing the Sample Database**

<span id="page-18-1"></span>Use the setmxdb script to install or remove the sample database for SQL/MX. You do not need to have super user ID privileges, but you must have permissions to create tables in the volume where you plan to put the database. Usage format and command options you can use with setmxdb are described below. Online help also shows the usage format and command options. To display the online help from OSS, use this command:

```
setmxdb -help
```
To install or remove the SQL/MX sample database:

- 1. Log on to the NonStop system where SQL/MX is installed.
- 2. Start the OSS shell by entering this command at the TACL prompt:

osh

You are now in the OSS environment. The OSS environment is case-sensitive.

3. Before you run the script, change the directory to the location of the script by entering:

cd /usr/tandem/sqlmx/bin

4. Run the setmxdb script. The usage format for setmxdb is:

```
setmxdb [ operation ...] [option ... ]
```
#### The supported operations are:

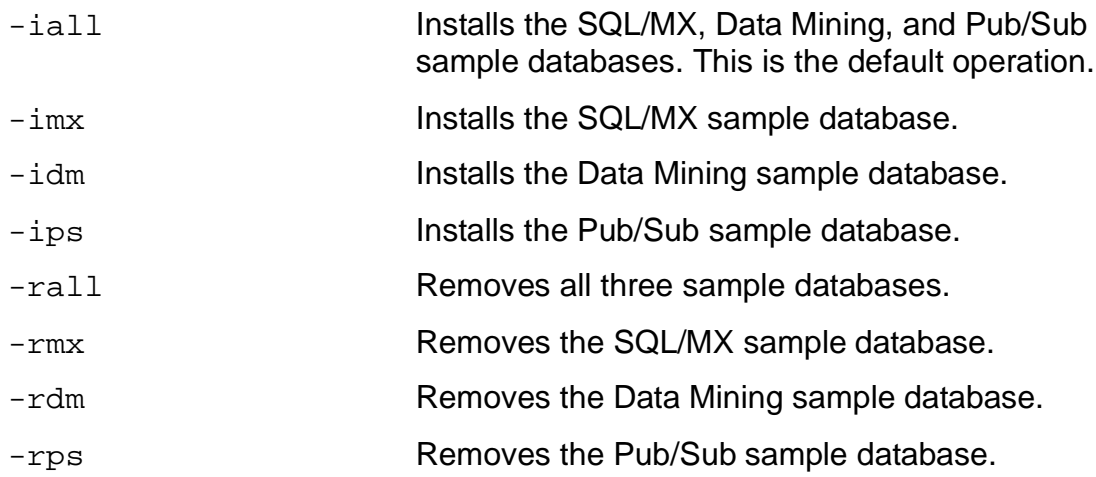

The available options are:

-vol <volume> Specifies the disk volume on which sample databases are to be created. (Note that a backslash character must precede the volume name, for example, -vol \\$MYMXDB, so the OSS shell does not treat the name as an environment variable.)

> The default value for this option is the volume specified via the =\_DEFAULTS define. (The OSS command info\_define =\_DEFAULTS may be used to view this value.)

-part <p1> <p2> Specifies additional or alternate volume names on which partitioned tables in the sample database are to be created. Only one table in the SQL/MX sample database, the PARTLOC table, may be partitioned. If the -part option is specified, then the PARTLOC table is created with two partitions, using the volumes designated via this option. If the -part option is not specified, then a nonpartitioned PARTLOC table is created. All tables in the Data Mining database have three partitions. The -vol option is used to specify the location of the first (or primary) partition, while the -part option is used to specify the locations of the second and third partitions. Only one table in the Pub/Sub sample database, the INBOX table, is partitioned. This table has three partitions. The  $-vol$  option is used to specify the location of the first (or primary) partition, while the -part option is used to specify the locations of the second and third partitions. The default value for each of the -part partitions is the volume specified via the =\_DEFAULTS define. (The OSS command info\_define =\_DEFAULTS may be used to view this value.) -catalog <name> Specifies the catalog in which to create sample database tables. The default catalog is SAMDBCAT. -quiet Suppresses the display of results except for errors. The default behavior is for results to be displayed. -log <file> Specifies the log file to which the non-error results of running the script are written. The default value is /dev/tty (that is, displayed on the terminal from which the script is executed).

Extra help options:

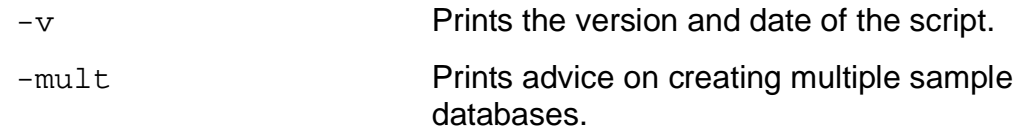

 $\bullet$  If you use the  $-v$  option, setmxdb displays a message with its version and date:

Version 2.0, February 11, 2004

- To create multiple sample databases on the same system, use one of these approaches:
	- $\degree$  To install another copy of the sample database on another volume, rerun setmxdb by using the -vol option to specify the other volume.
	- ° To install another copy of the sample database on the same volume, use the -catalog option to provide a new catalog name. The ANSI names will be unique because the catalog name has changed.
- When you run the setmxdb script, a temporary text file name mxdblog is created and stored in the  $/$ tmp directory. The file shows:
	- <sup>o</sup> The SQL statements that are executed to add or drop sample database objects
	- ° Execution results for the SQL statements
	- ° Status messages

<span id="page-21-2"></span>If setmxdb fails to run as expected, check this file for an indication of what went wrong. If the file is already present when you run setmxdb, setmxdb overwrites it. You can remove this file if you want, but do not try to remove it while the script is running.

### <span id="page-21-1"></span><span id="page-21-0"></span>**Using a SQL/MX Release 1.8 setmxdb Script in the SQL/MX Release 2.0 Environment**

If you migrated a node from SQL/MX Release 1.8 and retained a copy of the setmxdb installation script, as described in the SQL/MX Installation and Management Guide, read these considerations before running the Release 1.8 setmxdb.

- The SQL/MX Release 1.8 setmxdb script generates SQL/MP tables, while the SQL/MX Release 2.0 setmxdb script generates SQL/MX tables. (A sample database provided with the SQL/MP product also generates SQL/MP tables. For more information, see the SQL/MP Reference Manual.)
- SQL/MX Release 1.8 and SQL/MX Release 2.0 sample databases can coexist in a SQL/MX Release 2.0 environment. However, you must ensure that they use different catalogs. (The default catalog for both sample databases is SAMDBCAT.) To change the catalog:
	- <sup>o</sup> Use the -acat option when running the SQL/MX Release 1.8 setmxdb.
- ° Use the -catalog option when running the SQL/MX Release 2.0 setmxdb.
- Before running the SQL/MX Release 1.8 setmxdb in a SQL/MX Release 2.0 environment, you must create the catalog and schemas required by the script. (The default schemas are PERSNL, SALES, and INVENT.) Otherwise, the script will generate an error. Creating the catalog and schemas in advance is NOT required when running the SQL/MX Release 2.0 setmxdb.

Alternately, you can run the SQL/MX Release 1.8 setmxdb and use the -noansi option. This method does not require you to create the catalog and schemas in advance, but it uses Guardian names for the tables. No SQL/MP aliases are created.

• You can run the SQL/MX Release 1.8 setmxdb script from any directory. For more information about running the SQL/MX Release 1.8 setmxdb script, see the SQL/MX Quick Start provided for any of these RVUs: G06.18, G06.19, G06.20, G06.21, or G06.22.

# <span id="page-24-3"></span><span id="page-24-0"></span>**2 Selecting Information From a Table**

<span id="page-24-7"></span>This section provides information about how to select specific rows and columns and how to use the INVOKE command.

## <span id="page-24-1"></span>**Working With SQL/MP Tables**

SQL/MX supports DML operations on SQL/MP tables as well as SQL/MX tables. At the beginning of each new MXCI session, specify if you will use three-part logical names or Guardian physical file names to refer to SQL/MP tables. (You must use logical names to refer to SQL/MX tables.)

To use logical names, at the MXCI prompt, type:

SET NAMETYPE ANSI;

To use Guardian physical file names, at the MXCI prompt, type:

SET NAMETYPE NSK;

The NAMETYPE attribute value you specify with SET NAMETYPE remains in effect until the end of the session or until you execute another SET NAMETYPE statement. You can use logical names if you have created aliases using the CREATE SQLMP ALIAS statement.

For more information about the SET NAMETYPE command or the CREATE SOLMP ALIAS statement, see the SQL/MX Reference Manual.

## <span id="page-24-2"></span>**Selecting All the Data From a Table**

The simplest operation you can perform is to retrieve all the data from a single table. Typically, it is not practical to display all rows in a table. However, the number of rows in the sample database is small.

### **Example**

<span id="page-24-6"></span><span id="page-24-4"></span>To retrieve information from tables, use the SELECT statement. Enter this SELECT statement to display all rows and columns in the PARTS table:

<span id="page-24-5"></span>SELECT \* FROM PARTS;

Some selected rows are:

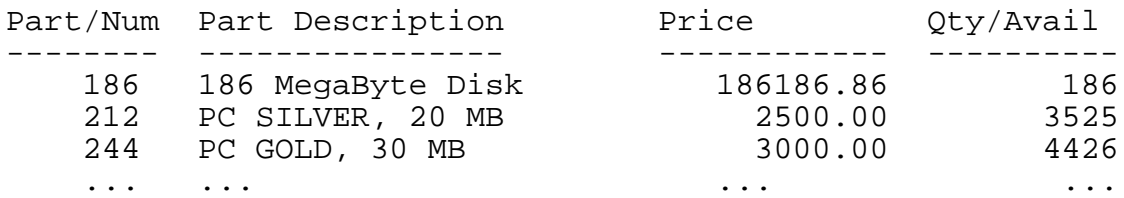

### **Tip**

- <span id="page-25-9"></span><span id="page-25-6"></span>Using SELECT \* is a short way of specifying all the columns in a table.
- The result of SET SCHEMA stays in effect until the end of your session or until you execute another SET SCHEMA.
- <span id="page-25-5"></span><span id="page-25-2"></span>• The FROM clause is always required in the SELECT statement.

## <span id="page-25-0"></span> **Displaying Selected Columns.**

<span id="page-25-8"></span><span id="page-25-4"></span>You can display a specific set of columns and rows of data by providing additional information in the SELECT statement. Select columns by specifying the column names.

### **Example**

Display only the part number and quantity available in the PARTS table:

SELECT PARTNUM, QTY\_AVAILABLE FROM PARTS;

Some selected rows are:

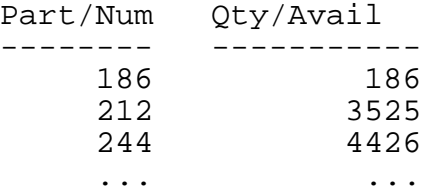

### **Tip**

You can list column names in any order, but they must follow the keyword SELECT and precede the keyword FROM. The columns appear in the order you specify.

## <span id="page-25-1"></span>**Displaying Selected Rows**

<span id="page-25-3"></span>In a typical query, you retrieve selected rows that satisfy some criteria. To select particular rows of data, specify the condition for selecting the data in a WHERE clause.

### **Example**

Display the parts where the quantity available is less than 500:

```
SELECT PARTNUM, PARTDESC, QTY_AVAILABLE FROM PARTS
WHERE OTY AVAILABLE < 500;
```
The selected rows are:

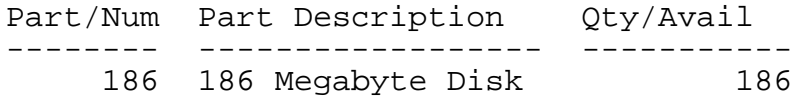

<span id="page-25-7"></span>[HP NonStop SQL/MX Quick Start](#page-1-0)—523724-002

6603 PRINTER CONTROLLER 430

--- 2 row(s) selected.Example

Display the parts where part description is "PRINTER CONTROLLER":

SELECT PARTNUM, QTY\_AVAILABLE FROM PARTS WHERE PARTDESC = 'PRINTER CONTROLLER';

The selected row is:

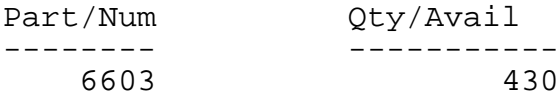

--- 1 row(s) selected.

### **Tip**

• To continue a long statement or command on the next line, press Enter. MXCI displays a continuation prompt (+>), and you can continue your statement. To end the statement, use the semicolon:

```
 >>SELECT PARTNUM, PARTDESC, QTY_AVAILABLE FROM PARTS
 +>WHERE QTY_AVAILABLE < 500;
```
- If a column contains text (character data), enclose its value in single quotes and enter the value to match the value that is stored. You can omit spaces at the end of a value.
- Remember that OSS is case-sensitive. If you are not sure whether a value in the table appears in uppercase or lowercase letters, use the UPSHIFT function to convert lowercase letters in the part description to uppercase before making the comparison:

```
SELECT PARTNUM, QTY_AVAILABLE FROM PARTS
WHERE UPSHIFT (PARTDESC) = 'PRINTER CONTROLLER';
```
• You can specify any column of the FROM table in the WHERE condition. The column does not have to be in the select list. For example, you can display only PARTNUM but use PARTDESC in the condition that selects rows

## <span id="page-26-0"></span>**Displaying Calculated Values**

<span id="page-26-1"></span>You can calculate values to be displayed by including arithmetic expressions that operate on values from individual rows. You can perform arithmetic on any type of numeric value but not on character values.

Using the data in the ODETAIL table, calculate the total price for the number of units of each part in an order. Select parts from order number 100210:

SELECT ORDERNUM, PARTNUM, QTY\_ORDERED\*UNIT\_PRICE FROM ODETAIL WHERE ORDERNUM =  $100210$ ;

The selected rows are:

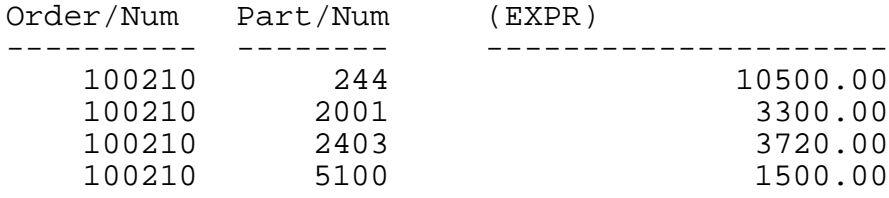

--- 4 row(s) selected.

### **Tip**

If an item in the select list is an expression, the heading of the column is (EXPR). You can customize the name of the column in the select list by using the AS clause:

```
QTY_ORDERED * UNIT_PRICE AS TOTAL_PRICE
```
<span id="page-27-1"></span>If you use this AS clause, TOTAL\_PRICE is the heading for the calculated value instead of (EXPR).

- You can use these arithmetic operators in expressions:
	- + Addition
	- **Subtraction**
	- \* Multiplication
	- / Division
	- \*\* Exponentiation
- You can use parentheses to clarify the meaning of an expression:

```
QTY_ORDERED * (UNIT_PRICE + 1.5)
```
• You can also use an expression as part of a condition in a WHERE clause:

```
WHERE (QTY_ORDERED * UNIT_PRICE) < 2000
```
## <span id="page-27-0"></span>**Displaying Descriptions of Columns**

To determine the names of the columns in a table, the types of data, and the maximum number of characters allowed, use the INVOKE command. The INVOKE command displays the definition of the columns.

<span id="page-28-2"></span>Display the column definitions of the PARTS table:

INVOKE PARTS;

The displayed column definitions are:

```
-- Definition of table SAMDBCAT.SALES.PARTS
-- Definition current Thu Jul 10 15:03:29 2003
   (<br>PARTNUM
                    NUMERIC(4, 0) UNSIGNED NO DEFAULT
  HEADING 'Part/Num' NOT NULL NOT DROPPABLE<br>PARTDESC CHAR(18) CHARACTER SET ISO88
                   CHAR(18) CHARACTER SET ISO88591 COLLATE
       DEFAULT NO DEFAULT 
   HEADING 'Part Description' NOT NULL NOT DROPPABLE 
                    , PRICE NUMERIC(8, 2) NO DEFAULT 
       HEADING 'Price' NOT NULL NOT DROPPABLE 
   , QTY_AVAILABLE NUMERIC(5, 0) DEFAULT 0 
       HEADING 'Qty/Avail' NOT NULL NOT DROPPABLE 
    )
```
### **Tip**

- <span id="page-28-1"></span>• The PARTDESC column contains character data. The maximum number of characters you can enter in the column is 18. You must enclose the characters in single quotation marks.
- <span id="page-28-6"></span>• The columns other than PARTDESC contain numeric data. PARTNUM can contain at most 4 digits and cannot have a plus or minus sign. PRICE can contain at most 8 digits, including 2 digits to the right of the decimal point. QTY\_AVAILABLE can contain at most 5 digits.
- <span id="page-28-4"></span>• NO DEFAULT means an INSERT statement must specify a value for the column. DEFAULT 0 means that an INSERT statement can omit a value for the column because the system will assign the 0 (zero) as the default value.
- <span id="page-28-5"></span>• All of the columns have been defined with NOT NULL, which means that the columns cannot accept null values at any time. For a description of the INSERT statement, see [Inserting a Row Into a Table](#page-48-2) on page 6-1.

## <span id="page-28-0"></span>**Selecting Distinct Rows**

<span id="page-28-3"></span>In some cases, a value in the select list appears more than once in your result. For example, a sales representative typically has several orders in the ORDERS table. The keyword DISTINCT eliminates duplicates from your result.

Determine which sales representatives have orders in the ORDERS table and display each identification number only once:

SELECT DISTINCT SALESREP FROM ORDERS;

The selected rows are:

SALESREP

--- 9 row(s) selected.

## <span id="page-29-0"></span>**Displaying Information in an Ordered Sequence**

<span id="page-29-1"></span>To display the selected rows in a sorted order, include the ORDER BY clause in the SELECT statement. You can specify more than one column to determine the sequence of the rows.

Display customer numbers, order numbers, and delivery dates arranged in ascending order by customer number. Select only orders of sales representatives identified by numbers less than 300:

SELECT CUSTNUM, ORDERNUM, DELIV\_DATE FROM ORDERS WHERE SALESREP < 300 ORDER BY CUSTNUM;

Some selected rows are:

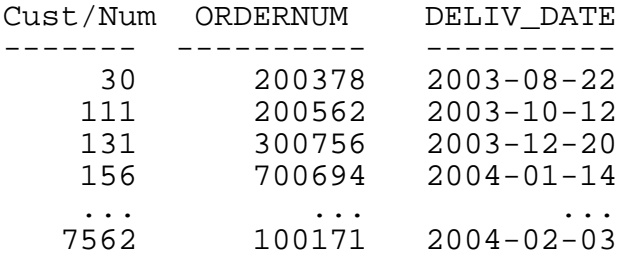

--- 12 row(s) selected.

### **Example**

<span id="page-30-1"></span>Display customer numbers, order numbers, and delivery dates arranged in ascending order by customer number. Each customer's orders are also arranged in ascending order by the delivery date:

SELECT CUSTNUM, ORDERNUM, DELIV DATE FROM ORDERS WHERE SALESREP < 300 ORDER BY CUSTNUM, DELIV\_DATE;

Some selected rows are:

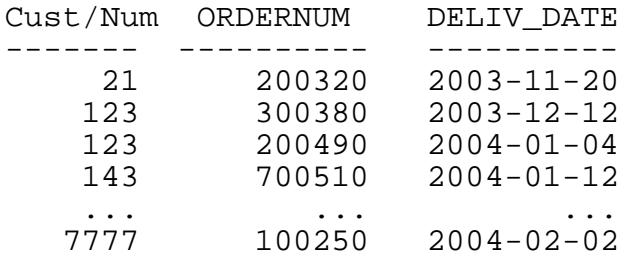

--- 12 row(s) selected.

### **Tip**

<span id="page-30-2"></span><span id="page-30-0"></span>You can also arrange values in descending order by including the keyword DESC after the name of one or more columns:

ORDER BY CUSTNUM DESC, DELIV\_DATE DESC;

## <span id="page-32-0"></span>**3 Stating Conditions for Selecting Data**

This section provides information about how to use predicates in a WHERE clause.

## <span id="page-32-1"></span>**Using Predicates to Select Data**

<span id="page-32-8"></span><span id="page-32-3"></span>In some of the previous examples, one value is compared to another value by using a comparison operator: for example, the equal sign (=). A comparison operator is one type of SQL predicate.

<span id="page-32-9"></span>Examples that illustrate predicates are:

<span id="page-32-7"></span><span id="page-32-6"></span><span id="page-32-5"></span><span id="page-32-4"></span><span id="page-32-2"></span>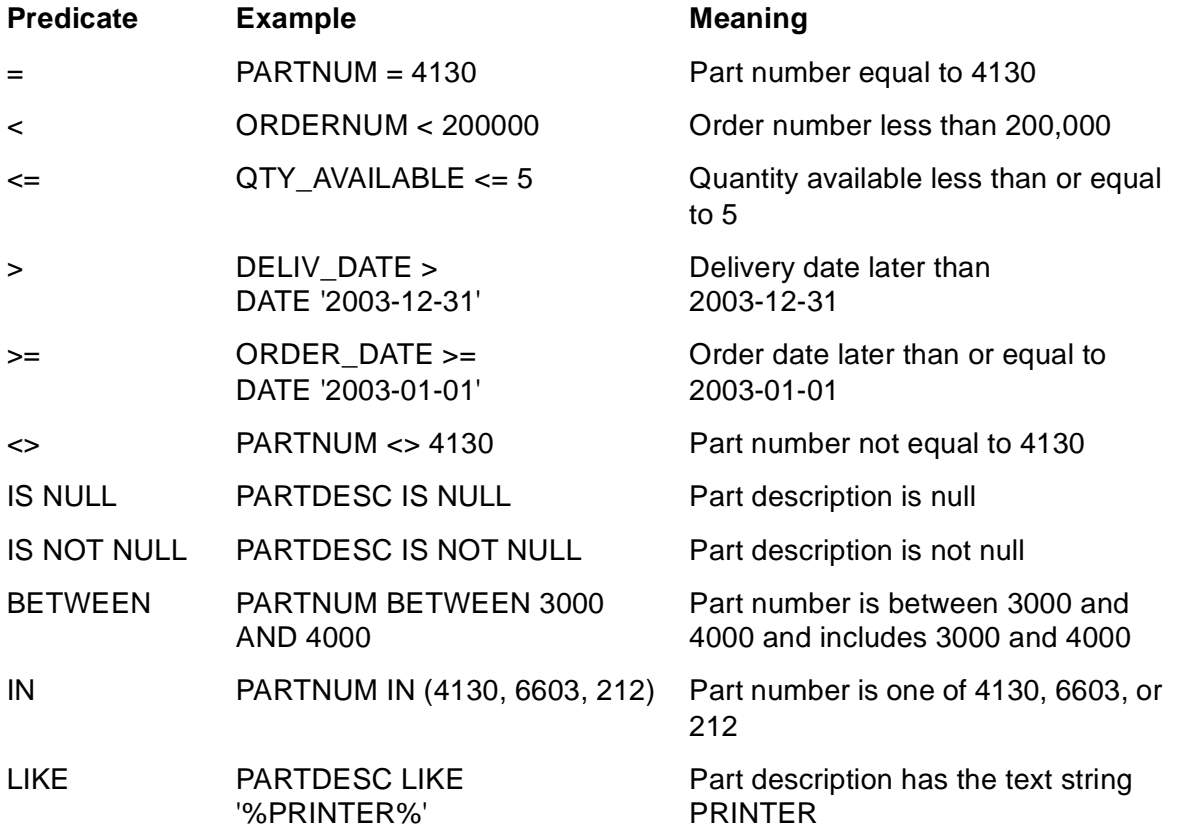

## <span id="page-33-0"></span>**Using the LIKE Predicate**

<span id="page-33-1"></span>Sometimes you want to select data that you are not able to specify completely. For example, suppose you want to know something about a particular printer, but you cannot remember the exact description of the printer.

### **Example**

You do not know the exact name for a printer, but need to find its part number:

```
SELECT PARTNUM, PARTDESC
FROM PARTS
WHERE PARTDESC LIKE '%PRINTER%'
ORDER BY PARTNUM;
```
The selected rows are:

PARTNUM PARTDESC ------- ------------------ 2001 GRAPHIC PRINTER,M1 2002 GRAPHIC PRINTER,M2 2003 GRAPHIC PRINTER,M3 2402 LASER PRINTER, T1 2403 LASER PRINTER, T2 2405 LASER PRINTER, T3 3103 LASER PRINTER, X1 6603 PRINTER CONTROLLER

--- 8 row(s) selected.

### **Tip**

- A percent sign (%) indicates zero or more characters are acceptable. An underscore (\_) indicates any single character is acceptable. For example, '\_RINTER' locates 'PRINTER' but not 'LINE PRINTER CONT.' The special characters % and \_ are called wild-card characters.
- <span id="page-33-2"></span>• If you are not sure whether a value appears in uppercase or lowercase letters, use the UPSHIFT function to convert lowercase letters in the part description to uppercase before making the comparison:

```
SELECT PARTNUM, PARTDESC
FROM PARTS
WHERE UPSHIFT(PARTDESC) LIKE '%PRINTER%';
```
If it exists in the database, this row is selected:

8672 Laser printer

## <span id="page-34-0"></span>**Specifying More Than One Condition**

You can use the logical operators AND and OR to connect two conditions. Notice that the AND operator is more restrictive because both conditions must be true. The OR operator requires that only one condition be true.

<span id="page-34-4"></span><span id="page-34-2"></span>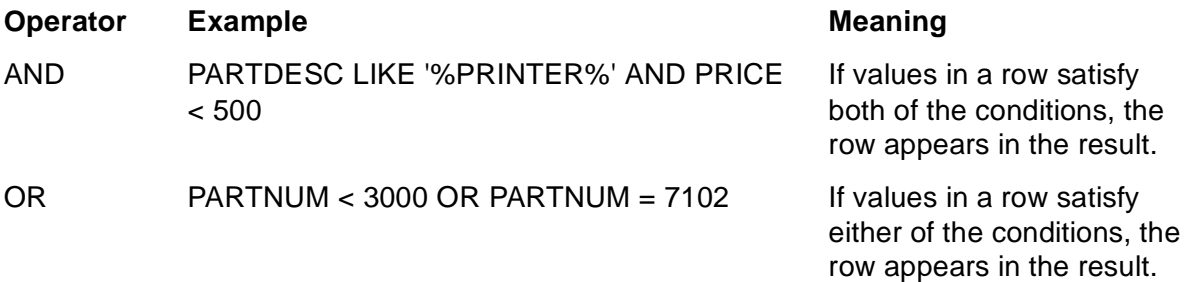

## <span id="page-34-1"></span>**Using AND or OR**

Suppose you want to specify more than one condition in the WHERE clause. For example, you might want to limit the selection of rows, depending on conditions, for two or more columns.

### **Example**

Display rows satisfying two conditions. The part description is a printer, and the price is less than \$500:

<span id="page-34-3"></span>SELECT PARTNUM, PARTDESC, PRICE FROM PARTS WHERE PARTDESC LIKE '%PRINTER%' AND PRICE < 500;

The selected rows are:

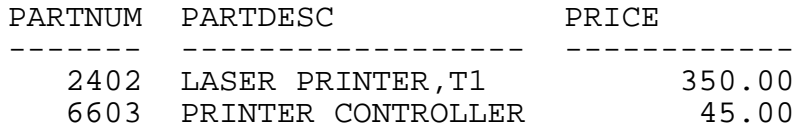

--- 2 row(s) selected.

### **Example**

Display rows where the part description is either a laser printer or a graphic printer, and the price is less than 4500:

```
SELECT PARTNUM, PARTDESC, PRICE
FROM PARTS
WHERE (PARTDESC LIKE '%LASER%' 
OR PARTDESC LIKE '%GRAPHIC P%')
AND PRICE < 4500;
```
The selected rows are:

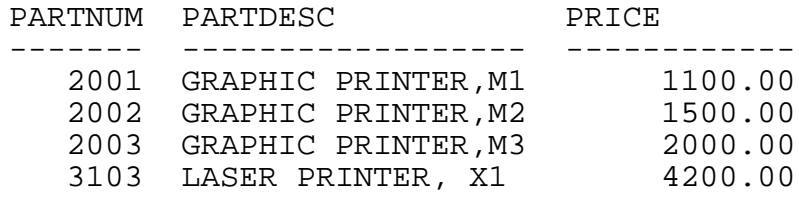

--- 4 row(s) selected.

### **Tip**

<span id="page-35-2"></span>You can combine any number of conditions with AND and OR to express conditions. The sequence of evaluation is AND before OR unless you specify otherwise by using parentheses. To ensure a row is first compared to two conditions connected by OR, you must enclose the OR conditions in parentheses.

### <span id="page-35-0"></span>**Specifying What Not to Select**

Sometimes it is easier to specify what information you do not want.

### **Example**

Display quantity available of all parts except parts numbered between 3000 and 5999:

<span id="page-35-1"></span>SELECT PARTNUM, QTY\_AVAILABLE FROM PARTS WHERE PARTNUM NOT BETWEEN 3000 AND 5999;

Some of the selected rows are:

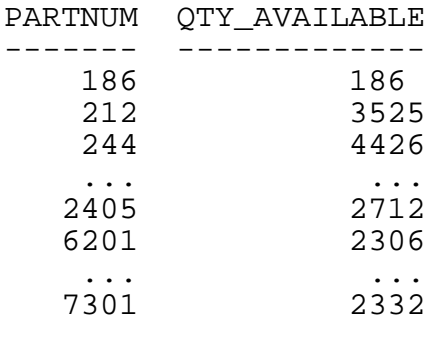

--- 18 row(s) selected.

### **Tip**

• If you want NOT to apply to an entire search condition, you must enclose the condition in parentheses:

WHERE NOT(PARTNUM BETWEEN 3000 AND 5999 OR PARTNUM = 2001)

<span id="page-36-1"></span><span id="page-36-0"></span>Rows with part numbers between 3000 and 5999 and the row with part number 2001 are not selected. In this example, AND is part of the BETWEEN predicate. It does not connect two search conditions.

• You can specify NOT BETWEEN, NOT IN, and NOT LIKE, but you cannot specify NOT with a comparison operator. For example, you must use <> to indicate not equal.

[HP NonStop SQL/MX Quick Start](#page-1-0)—523724-002 **3-6**

## <span id="page-38-0"></span>**4 Displaying Information About Groups of Rows**

<span id="page-38-2"></span>This section provides information about aggregate functions and how to group rows.

## <span id="page-38-1"></span>**Selecting Values by Using Aggregate Functions**

In addition to displaying information from each row that satisfies conditions in a WHERE clause, you can combine a group of rows that have like values in the same column by using an aggregate function and displaying one row of information about the group.

Examples that illustrate aggregate functions are:

<span id="page-38-7"></span><span id="page-38-6"></span><span id="page-38-5"></span><span id="page-38-4"></span><span id="page-38-3"></span>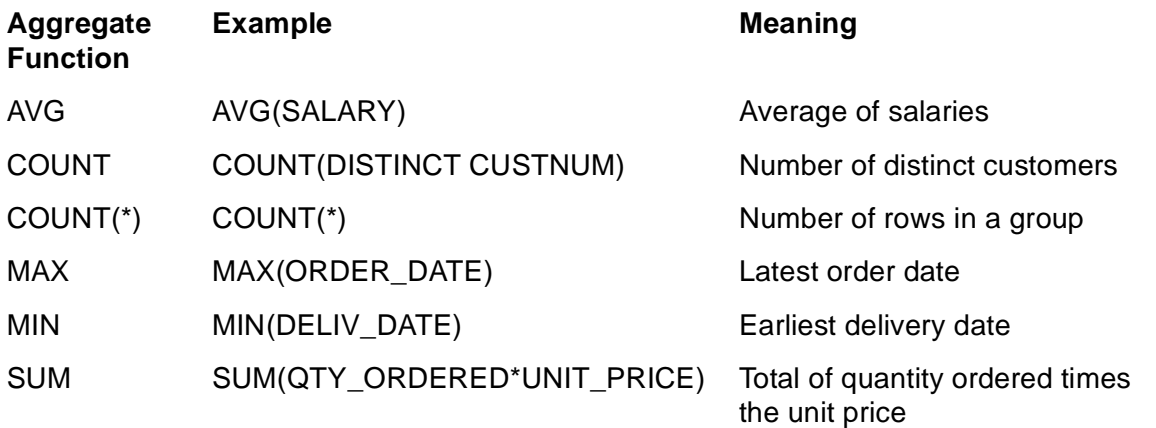

## <span id="page-39-0"></span>**Grouping and Ordering Rows**

<span id="page-39-3"></span>Sometimes you want to display information about ordered groups of rows. For example, you might want to display group information ordered by the result of an aggregate function.

### **Example**

Determine the earliest delivery date of all orders from the same customer. Order the selected rows by that delivery date:

SELECT MIN(DELIV\_DATE), CUSTNUM FROM ORDERS GROUP BY CUSTNUM ORDER BY 1;

Some of the selected rows are:

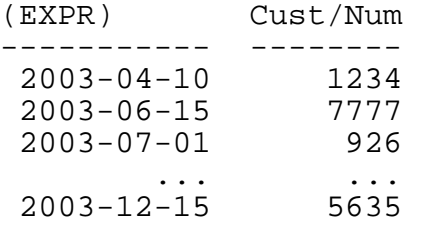

--- 12 row(s) selected.

- <span id="page-39-2"></span>• If an item in the select list is an expression, such as a function, the heading of the column is (EXPR). If you want to arrange the rows of a report by the value of an expression in the select list, you must refer to the expression as a number that indicates where the expression appears in the list. In this example, ORDER BY 1 refers to MIN(DELIV\_DATE).
- <span id="page-39-1"></span>• When you group rows, each item you display must be either a column of the GROUP BY clause (a grouping column) or a result from a function applied to a column. In this example, CUSTNUM is the grouping column, and MIN is the function applied to a nongrouping column.

Find the earliest delivery date for the complete set of customers. If you do not specify a GROUP BY clause, all rows belong to the same group (the entire table). In this case, you must also omit CUSTNUM from the select list because there is no single customer for the entire table:

```
SELECT MIN(DELIV_DATE)
FROM ORDERS;
```
The selected value is:

(EXPR) ----------- 2003-01-10 --- 1 row(s) selected.

### **Example**

Find out more about the order or orders with the earliest delivery date:

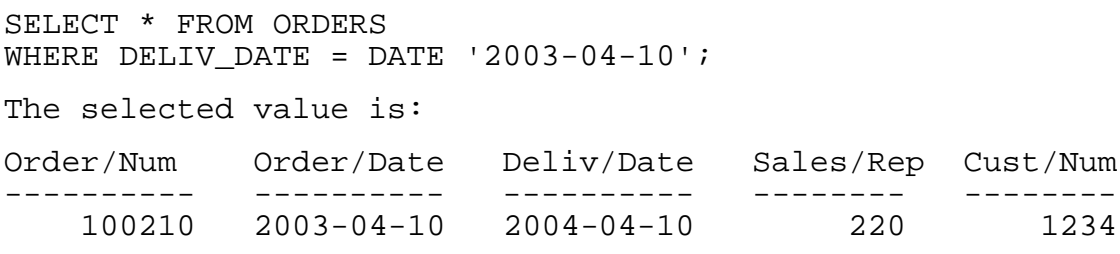

--- 1 row(s) selected.

### <span id="page-41-0"></span>**Counting Rows**

<span id="page-41-4"></span><span id="page-41-3"></span><span id="page-41-2"></span>Use the COUNT(\*) function to count the rows in a group. Use the COUNT function with a selected column to count the values of that column in a group.

### **Example**

Count the number of orders for each sales representative. Use COUNT(\*) to specify that you want to count the number of rows in each group:

```
SELECT SALESREP, COUNT(*)
FROM ORDERS
GROUP BY SALESREP
ORDER BY SALESREP;
```
Some of the selected rows are:

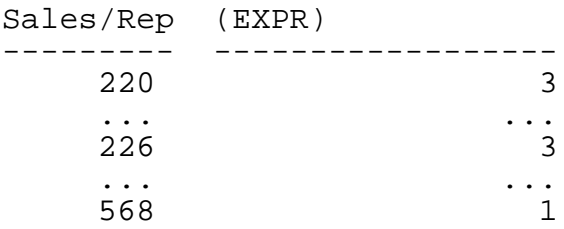

--- 9 row(s) selected.

### **Example**

Count the number of customers who have one or more orders placed with each sales representative:

<span id="page-41-1"></span>SELECT SALESREP, COUNT(DISTINCT CUSTNUM) FROM ORDERS GROUP BY SALESREP ORDER BY 2 DESC;

Some of the selected rows are:

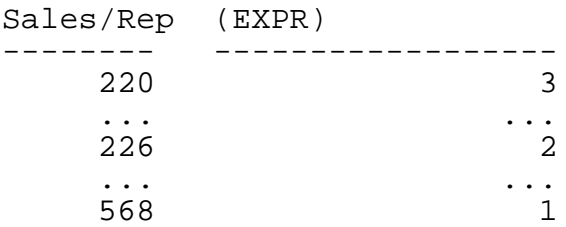

--- 9 row(s) selected.

### **Tip**

The keyword DISTINCT causes each unique customer number for a particular sales representative to be counted only once. Sales representative 226 has three orders, but two of the orders are from the same customer.

### <span id="page-42-0"></span>**Computing Averages for Groups**

<span id="page-42-2"></span>For some queries, you might want to get information about one or two specific groups. The next example uses the ODETAIL table to illustrate this technique.

### **Example**

<span id="page-42-4"></span>Display part numbers for which the average quantity ordered is greater than 100. Specify the conditions for selecting the groups in the HAVING clause:

```
SELECT PARTNUM, AVG(QTY_ORDERED)
FROM ODETAIL
GROUP BY PARTNUM
HAVING AVG(OTY ORDERED) > 100;
```
The selected row is:

Part/Num (EXPR) -------- --------------- 4102 130

--- 1 row(s) selected.

### **Tip**

<span id="page-42-3"></span>A HAVING clause is similar to a WHERE clause, but the HAVING clause is applied to the result of the GROUP BY clause. A column that you specify in a condition of the HAVING clause is typically a grouping column.

<span id="page-42-1"></span>To include a column that is not a grouping column, use the column as an argument of an aggregate function. In the preceding example, QTY\_ORDERED is not a grouping column, but you can include it in the HAVING clause because it is the argument of the AVG function.

<span id="page-44-0"></span>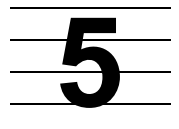

## **Selecting Data From More Than One Table**

This section provides information about how to join tables and use correlation names.

## <span id="page-44-1"></span>**Joining Tables**

<span id="page-44-2"></span>Some queries require information from more than one table. You can select data from two or more tables by effectively joining the tables. For example, the PARTS and ODETAIL tables contain related data. Each table has a PARTNUM column.

### **PARTS Table**

For part 5100, the PARTS table has this row,

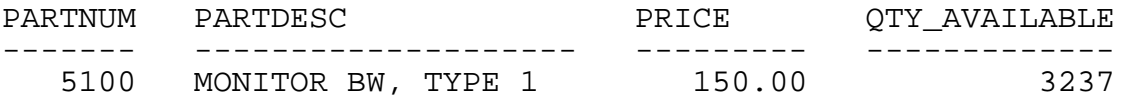

### **ODETAIL Table**

For part 5100, the ODETAIL table has these rows,

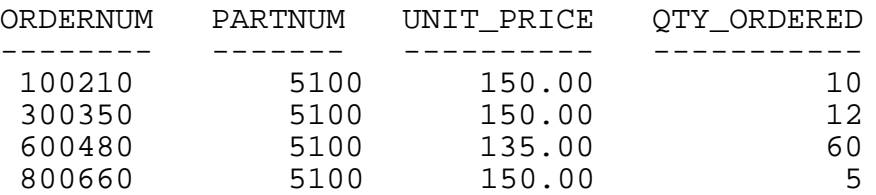

### **Joined Tables**

The PARTS table contains only one row with PARTNUM 5100. This row can be combined with each of the four rows in the ODETAIL table with PARTNUM 5100 to produce this joined table:

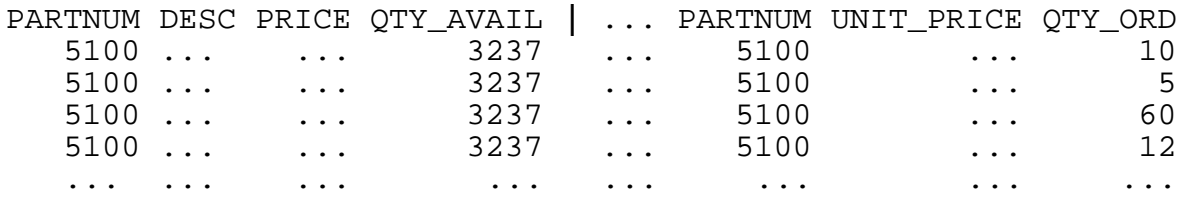

The PARTS table contains the number of units of each part that are available. The ODETAIL table contains the number of units ordered for each part.

## <span id="page-45-0"></span>**Qualifying Ambiguous Column Names**

<span id="page-45-3"></span><span id="page-45-2"></span><span id="page-45-1"></span>Because the PARTNUM column has the same name in both the PARTS and ODETAIL tables, always qualify PARTNUM with a table name or a correlation name. For example, PARTS.PARTNUM uses the table name.

### **Example**

Compare the quantity available of part number 5100 with the quantity ordered. Specify in the WHERE clause that you want rows from the PARTS table joined to rows in the ODETAIL table that have the same part number value in the PARTNUM column:

SELECT PARTS.PARTNUM, QTY\_AVAILABLE, QTY\_ORDERED FROM PARTS, ODETAIL WHERE PARTS.PARTNUM = ODETAIL.PARTNUM AND PARTS.PARTNUM = 5100;

The selected rows are:

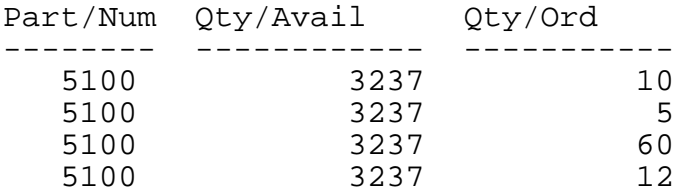

--- 4 row(s) selected.

### **Tip**

Only rows with PARTNUM 5100 are joined. The PARTS table contains only one row with PARTNUM 5100. This row is combined with each of the four rows in the ODETAIL table. The PARTNUM and QTY\_AVAILABLE information is the same. You can improve this SELECT statement by using a GROUP BY clause and the SUM function.

### <span id="page-46-0"></span>**Using Correlation Names**

<span id="page-46-1"></span>You can define explicit correlation names for the PARTS and ODETAIL tables. For example, use the letter P for PARTS and the letter O for ODETAIL. Using correlation names shortens the length of the text you type.

### **Example**

Compute the sum of the quantity ordered for each part number in the PARTS table. Group by the columns in the PARTS table:

SELECT P.PARTNUM, QTY\_AVAILABLE, SUM(QTY\_ORDERED) FROM PARTS P, ODETAIL O WHERE P.PARTNUM = O.PARTNUM GROUP BY P.PARTNUM, QTY\_AVAILABLE;

Some of the selected rows are:

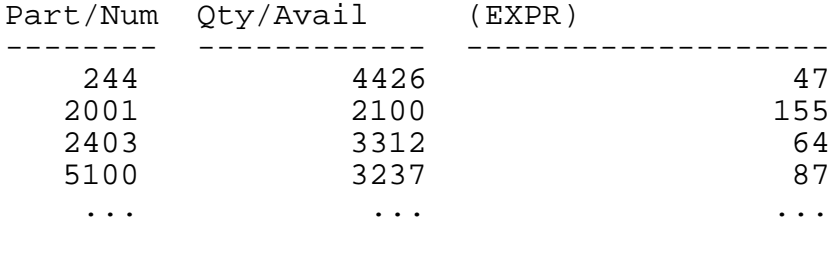

--- 27 row(s) selected.

### **Tip**

Each group consists of rows with equal values for both part number and quantity available.

### **Example**

As a sales representative, you can verify the unit price you charged a particular customer for a particular part by combining data from the ORDERS and ODETAIL tables. These tables both contain an ORDERNUM column:

SELECT CUSTNUM, PARTNUM, UNIT PRICE FROM ORDERS ORD, ODETAIL ODE WHERE ORD.ORDERNUM = ODE.ORDERNUM AND CUSTNUM =  $5635$  AND PARTNUM =  $5103$ ;

The selected row is:

Cust/Num Part/Num Unit/Price -------- -------- ------------ 5635 5103 400.00

--- 1 row(s) selected.

#### [HP NonStop SQL/MX Quick Start](#page-1-0)—523724-002 **5-4**

# <span id="page-48-0"></span>**6 Changing Information in a Table**

This section provides information about how to insert, update, and delete table rows.

## <span id="page-48-2"></span><span id="page-48-1"></span>**Inserting a Row Into a Table**

To insert rows in a table, use the INSERT statement.

### **Example**

In the PARTS table, insert a row that describes a data modem with part number 9999:

INSERT INTO PARTS (PARTNUM, PARTDESC, PRICE) VALUES (9999, 'DATA MODEM', 200.00);

```
--- 1 row(s) inserted.
```
### **Tip**

The definition of the PARTS table specifies a default value of zero for the QTY\_AVAILABLE column. If you do not know the quantity available when you insert the row, you do not have to provide a value for that column. SQL/MX provides a value of zero.

### **Example**

Insert another row into PARTS. This time supply the quantity available:

```
INSERT INTO PARTS
   VALUES (9998, '300 BD DATA MODEM', 120.00, 3);
--- 1 row(s) inserted.
```
### **Tip**

<span id="page-48-3"></span>Because you are supplying a value for each column, you can omit the list of column names. In this form of the INSERT statement, you must specify the values in the order in which a SELECT \* statement or an INVOKE command would display them.

## <span id="page-49-0"></span>**Updating an Existing Row**

<span id="page-49-5"></span>To change values in one or more columns and one or more rows, use the UPDATE statement.

### **Example**

In the PARTS table, you have inserted a row that describes a data modem with part number 9999. Suppose you determine that the quantity available of part number 9999 is 12 units. You also want to enter a more specific description of the data modem:

```
UPDATE PARTS
SET PARTDESC = '1200 BD DATA MODEM', QTY_AVAILABLE = 12
WHERE PARTNUM = 9999;
--- 1 row(s) updated.
```
### **Example**

<span id="page-49-1"></span>If you want to update all rows, omit the WHERE clause. Double the price of every part:

```
UPDATE PARTS SET PRICE = PRICE * 2;
--- 31 row(s) updated.
```
### **Example**

If you actually changed your sample database by executing the previous UPDATE statement, execute this statement to return the PRICE column to its previous values:

```
UPDATE PARTS SET PRICE = PRICE * .5;
--- 31 row(s) updated.
```
- <span id="page-49-3"></span>• The value you specify for a column of the SET list can be an expression, but the expression cannot include any aggregate functions, such as AVG. The expression can refer to any column in the row you are updating.
- <span id="page-49-2"></span>• A table can have a primary key consisting of one or more columns that uniquely identify each row in the table. You cannot update the value of a column that is part of the primary key. Instead, you must delete the row with the old primary key and then insert the row with the new primary key.

## <span id="page-50-0"></span>**Deleting Rows From a Table**

<span id="page-50-2"></span>The DELETE statement deletes entire rows from a table.

### **Example**

Delete the two rows that you inserted in the previous examples. First, display the rows with part numbers 9998 and 9999:

<span id="page-50-1"></span>SELECT \* FROM PARTS WHERE PARTNUM IN (9998, 9999);

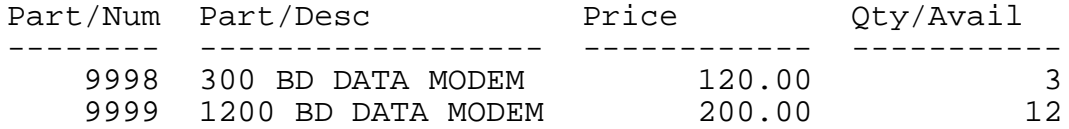

--- 2 row(s) selected.

Then, using the same WHERE clause, enter:

DELETE FROM PARTS WHERE PARTNUM IN (9998, 9999);

--- 2 row(s) deleted.

### **Tip**

The WHERE clause specifies the conditions for selecting a row to be deleted. If you omit the WHERE clause, all rows of the table are deleted. To ensure you are deleting the correct rows, first display the rows with the WHERE condition you plan to use.

# <span id="page-52-0"></span>**7**

## **Using the Same SELECT Statement Repeatedly**

This section provides information about how to prepare and execute statements and use parameter values.

## <span id="page-52-1"></span>**Preparing to Execute a Statement Repeatedly**

You can prepare a statement (assigning a name to it) and execute it repeatedly during your MXCI session. When you end your session, however, the prepared statement is no longer available.

<span id="page-52-3"></span>Prepared statements are most useful if they contain parameters. A parameter is a name preceded by a question mark. You provide values for these parameters before you execute the statement by using the SET PARAM command.

### **Example**

Suppose you have a stack of handwritten orders, and you want to verify that the information about certain parts is correct in the database. In this example, the statement is prepared and assigned the name CKO. The parameters are ?order and ?part:

```
PREPARE CKO FROM 
SELECT * FROM ODETAIL
WHERE ORDERNUM = ?order AND PARTNUM = ?part;
--- SQL command prepared.
```
### <span id="page-53-0"></span>**Providing the Parameter Values**

<span id="page-53-3"></span>You have prepared the statement CKO for execution. The parameters are ?order and ?part. You must provide the values for the parameters before execution.

### **Example**

The first order on the stack is number 200300, and you want to know if the unit price is correct for part number 2002:

```
SET PARAM ?order 200300;
SET PARAM ?part 2002;
```
EXECUTE CKO;

<span id="page-53-1"></span>The output of the EXECUTE statement is:

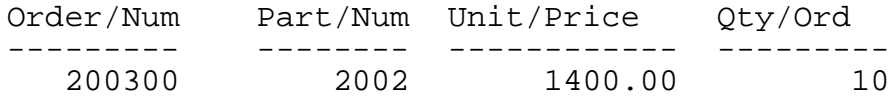

--- 1 row(s) selected.

- <span id="page-53-2"></span>Statement names and parameter names are not case-sensitive.
- The prepared statement CKO can be executed repeatedly within your MXCI session. To execute this statement with different values, use SET PARAM with different values before statement execution.

# <span id="page-54-0"></span>**8 Protecting D[a](#page-0-0)tabase Integrity**

This section provides information about how to begin and end a transaction.

## <span id="page-54-1"></span>**Starting a Transaction**

<span id="page-54-5"></span>SQL/MX enables you to define the beginning of a transaction. A transaction can consist of multiple SQL statements. You must end your transaction either by rolling back or by committing the changes you have made.

### **Example**

Define the beginning of a transaction:

<span id="page-54-2"></span>BEGIN WORK;

--- SQL operation complete.

### **Example**

Enter the statements that perform the transaction. For example, double the price of all parts with a current price less than \$2000:

```
UPDATE PARTS
SET PRICE = PRICE * 2
WHERE PRICE < 2000;
--- 23 row(s) updated.
```
### **Tip**

<span id="page-54-7"></span>Defining transactions is advisable when you are performing several related operations. For example, suppose you are inserting data about an order in both the ORDER and ODETAIL tables. You must use several INSERT statements to enter all of the information.

<span id="page-54-6"></span><span id="page-54-4"></span><span id="page-54-3"></span>To ensure that either all of the data is successfully inserted into the tables or none of the data is inserted, enter BEGIN WORK before the first INSERT statement. After you successfully insert all of the rows, enter the COMMIT WORK statement. If you encounter a problem, enter the ROLLBACK WORK statement.

## <span id="page-55-0"></span>**Ending a Transaction**

<span id="page-55-3"></span>If a problem occurs during the transaction, you can roll back, or undo, the transaction to cancel the changes you have made up to that point. If no problems occur, you can commit the changes to the database.

### **Example**

<span id="page-55-4"></span>Suppose you realize that you did not want prices between \$1000 and \$2000 doubled. You can roll back all changes made since you entered BEGIN WORK by entering the ROLLBACK WORK statement:

```
ROLLBACK WORK;
```
--- SQL operation complete.

The database values are the same as they were before you entered the UPDATE statement.

### **Example**

<span id="page-55-2"></span>Now you can start another transaction and enter the correct version of the UPDATE statement. When you know the changes are correct, enter the COMMIT WORK statement to complete the transaction:

COMMIT WORK;

--- SQL operation complete.

- <span id="page-55-5"></span>• By default, SQL/MX automatically defines a transaction for SELECT, DELETE, UPDATE, and INSERT statements that you enter. This default protects the database if system failure or some other system problem occurs. If no problems occur, SQL/MX commits the changes to the database, and you cannot roll back the changes.
- <span id="page-55-1"></span>• Only audited tables are protected by transactions. By default, tables are audited, and you can protect your transactions on tables by using BEGIN WORK, COMMIT WORK, and ROLLBACK WORK.

# <span id="page-56-3"></span><span id="page-56-0"></span>**9 Creating Dat[a](#page-0-0)base Objects**

This section provides information about how to create and drop objects in your database.

Database objects are created by issuing the Data Definition Language (DDL) statements of SQL/MX. For more information on DDL statements, see the SQL/MX Reference Manual.

## <span id="page-56-1"></span>**Starting MXCI**

You can create database objects by using MXCI, the SQL/MX conversational interface. MXCI runs as an OSS process and must be started from within the OSS environment.

- 1. Log on to the server by using your user ID and password.
- 2. Start the OSS shell by entering the osh command at the TACL prompt.
- 3. Start MXCI by entering the mxci command at the TACL prompt:

```
>mxci
```

```
/G/SYSTEM/SYSTEM: mxci
Hewlett-Packard NonStop(TM) SQL/MX Conversational Interface 
2.0 (c) Copyright 2003 Hewlett-Packard Development Company, 
LP.
```
 $\rightarrow$ 

You have started an MXCI session.

## <span id="page-56-2"></span>**Creating a Catalog**

<span id="page-56-5"></span>Before you can create an SQL/MX table, you must first create a catalog and a schema in which to store the definition of the table.

### **Example**

Create a catalog named MYCAT on the current node and volume. At the MXCI prompt, enter:

```
CREATE CATALOG MYCAT;
--- SQL operation complete.
SET CATALOG MYCAT;
--- SQL operation complete.
CREATE SCHEMA MYSCH;
--- SQL operation complete.
SET SCHEMA MYSCH;
--- SQL operation complete.
```
## <span id="page-57-0"></span>**Creating a Table**

<span id="page-57-1"></span>The minimum amount of information you must supply when creating a table includes:

- A table name
- The name and data type of each column
- The name of the catalog and schema that will contain the table definition

### **Example**

Suppose you want to create a table to organize attendees of a conference into teams. The table contains four columns. To create this table in the catalog MYCAT, enter:

```
CREATE TABLE MYCAT.MYSCH.MYTABLE 
(EMPNUM NUMERIC (4) UNSIGNED NO DEFAULT NOT NULL,
 FIRST_NAME CHARACTER (15) NO DEFAULT NOT NULL,
 LAST_NAME CHARACTER (20) NO DEFAULT NOT NULL,
 TEAMNUM NUMERIC (4) UNSIGNED NO DEFAULT NOT NULL,
PRIMARY KEY (EMPNUM, TEAMNUM));
```

```
--- SQL operation complete.
```
- The table is created on the current default volume and subvolume. The table contains no data, you insert data into the table as a separate operation.
- The previous example uses the fully qualified table name with the catalog MYCAT and the schema MYSCH preceding the table name. The SET CATALOG sets the default logical catalog, and the SET SCHEMA statement sets the default logical schema. The default catalog and schema you specify remain in effect until the end of the session or until you execute another SET CATALOG or SCHEMA statement.

## <span id="page-58-0"></span>**Creating a View**

<span id="page-58-2"></span>A view provides an alternate way of looking at data in one or more tables. A view does not store the data separately but retrieves it from the underlying tables. You must have SELECT privileges on the underlying tables

Create a view and then select data from the view by using a SELECT statement:

### **Example**

Suppose you often want to know the names of department managers. You can create a view that includes this information. At the MXCI prompt, enter:

```
CREATE VIEW MYCAT.MYSCH.MGRLIST 
   (FIRST_NAME, LAST_NAME, DEPTNAME) 
   AS SELECT FIRST_NAME, LAST_NAME, DEPTNAME 
       FROM MYCAT.PERSNL.EMPLOYEE, MYCAT.PERSNL.DEPT 
      WHERE EMPLOYEE.EMPNUM = DEPT.MANAGER;
```
---SQL operation complete.

Now you can select from the view you created. At the MXCI prompt, enter:

SELECT FIRST\_NAME, LAST\_NAME FROM MGRLIST WHERE DEPTNAME='PERSONNEL';

The selected row is:

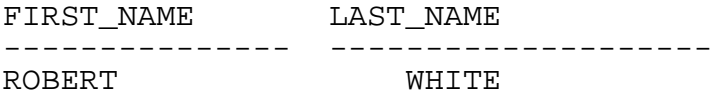

--- 1 row(s) selected.

- To define a view, specify a SELECT statement after the beginning CREATE VIEW MYVIEW AS. This SELECT statement is part of the definition. At any time, the view consists of the rows that would result if the SELECT statement were executed.
- This SELECT statement selects data from more than one table. The predicate EMPLOYEE.EMPNUM = DEPT.MANAGER joins the EMPLOYEE table and the DEPT table.

## <span id="page-59-0"></span>**Dropping Objects**

You might want to delete the objects you have created.

### **Example**

To delete the view, at the MXCI prompt, enter:

DROP VIEW MYCAT.MYSCH.MYVIEW;

### **Example**

To delete the table, at the MXCI prompt, enter:

DROP TABLE MYCAT.MYSCH.MYTABLE;

### **Example**

To delete the schema, at the MXCI prompt, enter:

DROP SCHEMA MYCAT.MYSCH;

### **Example**

To delete the catalog you have created, at the MXCI prompt, enter:

DROP CATALOG MYCAT;

- To drop a catalog, you must first drop all schemas in that catalog.
- To drop a schema, you must first drop all tables in that schema.
- To make sure you are dropping the correct view or table, use its fully qualified name, as shown in the previous examples.

## <span id="page-60-1"></span><span id="page-60-0"></span>**Index**

## **A**

Ambiguous table names correlation name [5-2](#page-45-1) table name [5-2](#page-45-2) AND operator [3-3](#page-34-2) Arithmetic operators [2-4](#page-27-1) AS clause [2-4](#page-27-2) Audited tables [8-2](#page-55-1) AVG function [4-5](#page-42-1)

## **B**

BEGIN WORK statement [8-1](#page-54-2) BETWEEN predicate [3-1,](#page-32-2) [3-5](#page-36-0)

## **C**

Calculated values [2-3](#page-26-1) Character data [2-5](#page-28-1) Column definitions [2-5](#page-28-2) COMMIT WORK statement [8-1](#page-54-3), [8-2](#page-55-2) Comparison operator [3-1](#page-32-3) Computing averages [4-5](#page-42-2) Correlation names [5-3](#page-46-1) COUNT DISTINCT function [4-4](#page-41-1) COUNT function [4-4](#page-41-2) Counting rows [4-4](#page-41-3) COUNT(\*) function [4-4](#page-41-4) CREATE **[9-1,](#page-56-4) [9-3](#page-58-1)** Creating a catalog  $9-1$ Creating a table [9-2](#page-57-1) Creating a view [9-3](#page-58-2)

## **D**

DELETE statement [6-3](#page-50-1) Deleting rows [6-3](#page-50-2) DEPT table [1-2](#page-15-3) DESC keyword [2-7](#page-30-0) DISTINCT keyword [2-5](#page-28-3)

## **E**

EMPLOYEE table [1-2](#page-15-4) EMPNUM [9-2](#page-57-2) Ending a transaction  $8-2$ Enter key [2-3](#page-26-2) EXECUTE statement [7-2](#page-53-1)

## **F**

FROM clause [2-2](#page-25-2)

## **G**

GROUP BY clause [4-2](#page-39-1) Groups of rows [4-1](#page-38-2)

## **H**

HAVING clause [4-5](#page-42-3)

## **I**

IN predicate [3-1](#page-32-4) INSERT statement omitting column names [6-1](#page-48-3) WHERE clause [6-2](#page-49-1) INVOKE command [2-4](#page-27-3)

## **J**

Joining tables [5-1](#page-44-2)

### **L**

LIKE predicate [3-1,](#page-32-5) [3-2,](#page-33-1) [3-3](#page-34-3) Logical operators AND [3-3](#page-34-2) NOT [3-4](#page-35-1), [3-5](#page-36-1) OR [3-3](#page-34-4) sequence of evaluation [3-4](#page-35-2)

## **M**

**MXCI** entering command [1-2](#page-15-5) starting session [1-1](#page-14-4) stopping session [1-2](#page-15-6)

## **N**

NO DEFAULT [2-5](#page-28-4) NOT NULL [2-5](#page-28-5) NOT operator [3-1](#page-32-6), [3-4](#page-35-1) NULL predicate [3-1](#page-32-7) Numeric data [2-5](#page-28-6)

## **O**

ODETAIL table [1-2](#page-15-7) OR operator [3-3](#page-34-4) ORDER BY 1 [4-2](#page-39-2) ORDER BY clause [2-6](#page-29-1) Ordered groups of rows [4-2](#page-39-3) ORDERS table [1-2](#page-15-8)

## **P**

Parameter names [7-2](#page-53-2) parameter values [7-2](#page-53-3) PARTS table [1-2](#page-15-9) Predicates [3-1](#page-32-8) PREPARE statement [7-1](#page-52-2) Primary key [6-2](#page-49-2)

## **Q**

Qualifying table names [5-2](#page-45-3)

## **R**

ROLLBACK WORK statement [8-1](#page-54-4), [8-2](#page-55-4) Rows counting [4-4](#page-41-3)

selected [2-2](#page-25-3)

## **S**

Sample database DEPT table [1-4](#page-17-3) EMPLOYEE table [1-4](#page-17-4) installing [1-5](#page-18-1) INVENT subvolume [1-2](#page-15-10) ODETAIL table 1-3 ORDERS table [1-3](#page-16-3) PARTS table [1-3](#page-16-4) PERSNL subvolume [1-2](#page-15-11) SALES subvolume [1-2](#page-15-12) SELECT statement arithmetic operators [2-4](#page-27-1) AS clause [2-4](#page-27-4) calculated values [2-3](#page-26-1) column names [2-2](#page-25-4) DISTINCT rows [2-5](#page-28-3) FROM clause [2-2](#page-25-5) GROUP BY clause [4-2](#page-39-1) HAVING clause [4-5](#page-42-4) ORDER BY clause [2-6](#page-29-1) predicates [3-1](#page-32-9) retrieving data with [2-1](#page-24-4) rows in ascending order [2-7](#page-30-1) in descending order [2-7](#page-30-2) SELECT \* [2-1](#page-24-5), [2-2](#page-25-6) WHERE clause [2-2](#page-25-7) Selected columns [2-2](#page-25-8) Selected rows [2-2](#page-25-3) Selecting all data [2-1](#page-24-6) Set functions AVG [4-1](#page-38-3) COUNT [4-1](#page-38-4) COUNT(\*) [4-1](#page-38-5) MIN [4-1](#page-38-6) SUM [4-1](#page-38-7)

Index

SET list [6-2](#page-49-3) SET PARAM command [7-1](#page-52-3), [7-2](#page-53-4) SET SCHEMA statement [2-2](#page-25-9) setmxdb script [1-8](#page-21-1) Single quotes [2-3](#page-26-3) SQL [1-1](#page-14-5) SQLCI [1-1](#page-14-6) SQL/MP tables, working with [2-1](#page-24-7) SQL/MX conversational interface (MXCI) <u>[1-1](#page-14-7)</u> SQL/MX Release 1.8 [1-8](#page-21-2) Starting a transaction [8-1](#page-54-5)

## **T**

```
Transaction
  audited tables 8-2automatic 8-2
  8-1
  COMMIT WORK statement 8-1
  8-1
  ending 8-2
  8-1
  8-1
```
## **U**

UPDATE statement [6-2](#page-49-4) Updating rows [6-2](#page-49-5) UPSHIFT function [2-3,](#page-26-4) [3-2](#page-33-2)

## **W**

WHERE clause [2-2](#page-25-7) Wild-card characters [3-2](#page-33-3)

## **Special Characters**

(EXPR) [2-4](#page-27-5)

Index